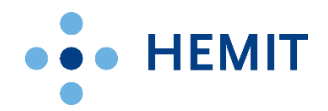

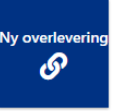

## Bruksanvisning Overlevering til produksjon – ny liste

Rutinen Overlevering til produksjon benyttes av alle nye leveranser som skal driftes av Hemit videre. Prosessen Overlevering til produksjon er beskrevet [i EQS1645.](https://eqs.helse-midt.no/index.pl?pid=hemit&DocumentID=1645)

## Du starter en ny overlevering ved å trykke på knappen **[Ny overlevering](https://helsemidtno.sharepoint.com/sites/HemitKP-Kundeprosjekter/_layouts/15/listform.aspx?PageType=8&ListId=%7B0C3EFDA2-2CD4-4859-8D1D-AE7B8A615360%7D&RootFolder=%2Fsites%2FHemitKP-Kundeprosjekter%2FLists%2FOverlevering%20til%20produksjon&Source=https%3A%2F%2Fhelsemidtno.sharepoint.com%2Fsites%2FHemitKP-Kundeprosjekter%2FLists%2FOverlevering%2520til%2520produksjon%2FAllItems.aspx&ContentTypeId=0x01008C8FF55D923BA542BDCDB58FD78F4D2E)**

Skjemaet er delt inn i seksjoner og anbefales å bruke som arbeidsverktøy under hele prosjektet /oppdraget/ releasen når leveransen er avklart/bestilt. Se rutinen i EQS ved tvil om hva som skal overleveres. I første versjon er det ingen obligatoriske felt, dette kan komme senere.

## Skjemaet har følgende seksjoner:

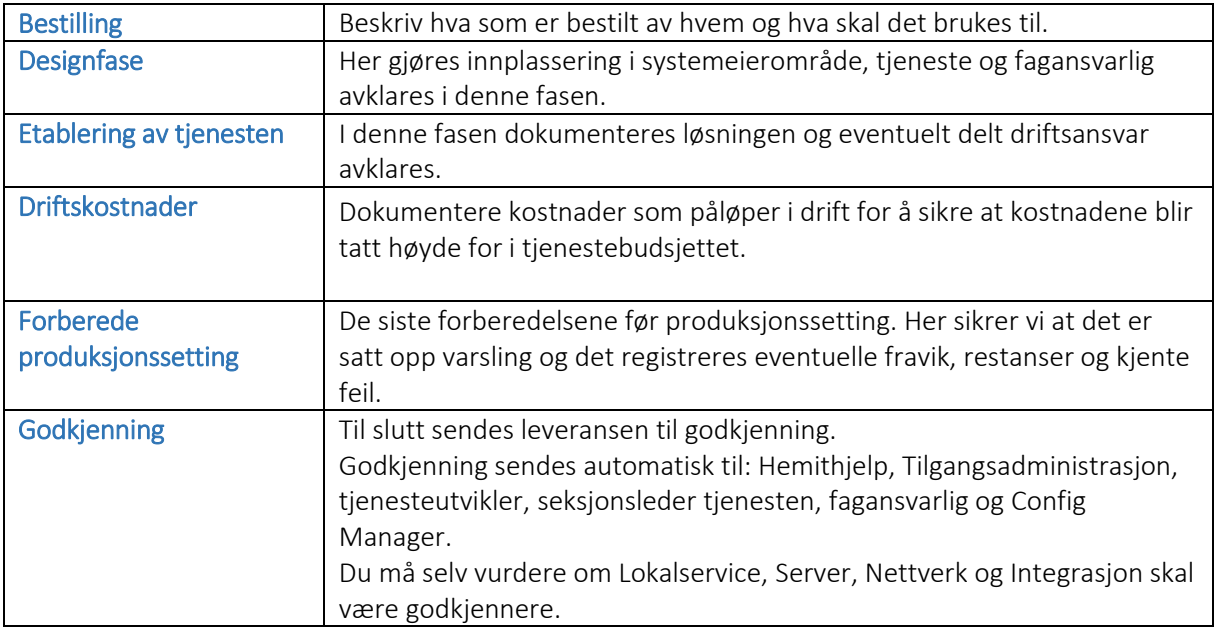

På visninge[n Mine overleveringer](https://helsemidtno.sharepoint.com/sites/HemitKP-Kundeprosjekter/Lists/Overlevering%20til%20produksjon/AllItems.aspx?viewid=acbf998f%2Dcde6%2D47a0%2D875d%2De6e490cedc7f) har du oversikt over dine leveranser og status på dem.

Før du trykker på knappen (send til må nettsiden oppdateres. Når leveransen sendes til godkjenning får du tilleggsvalg for Server, Nettverk og Integrasjon.

## Oppfølging av godkjenningen

I [Mine overleveringer](https://helsemidtno.sharepoint.com/sites/HemitKP-Kundeprosjekter/Lists/Overlevering%20til%20produksjon/AllItems.aspx?viewid=acbf998f%2Dcde6%2D47a0%2D875d%2De6e490cedc7f) ser du status på godkjenningen (det kan ta noen sekunder før statusen endrer seg)

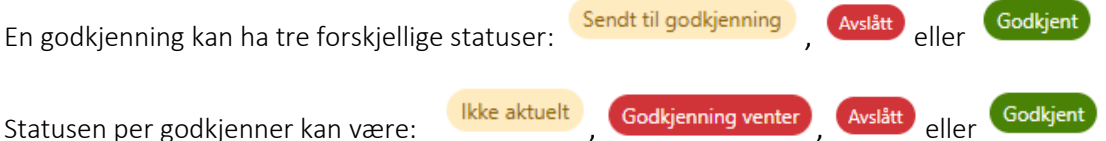

Ved avslag skal det legges ved en kommentar på hva som må forbedres før leveransen kan godkjennes.

Når alle har svart og det eventuelt er avslag, korrigerer leveranseansvarlig årsaken til avslaget og sender på godkjenning på nytt. Godkjenningen går da bare ut til de som har avslått, men husk å hake av på Server, Nettverk og Integrasjon ved behov (disse huskes ikke).